# Konfigurieren von Multicast über LISP Phase 1 Ī

# Inhalt

Einführung **Voraussetzungen** Anforderungen Verwendete Komponenten Konfigurieren Netzwerkdiagramm **Konfigurationen SSM** ASM Quellregistrierung zuerst Empfänger kommt zuerst SPT-Switchover (Shortest Path Tree) Überprüfen Fehlerbehebung **Quelle** 

# Einführung

Dieses Dokument beschreibt, dass in Phase 1 der Multicast-Implementierung über Locator/ID Separation Protocol (LISP) die Eingangs-Replikation verwendet wird. Dies bedeutet, dass der Unicast Routing Locator (RLOC)-Core zum Transport von EID-Multicast verwendet wird.

# Voraussetzungen

## Anforderungen

Cisco empfiehlt, über Kenntnisse von LISP und Multicast zu verfügen.

## Verwendete Komponenten

Dieses Dokument ist nicht auf bestimmte Software- und Hardwareversionen beschränkt.

Die Informationen in diesem Dokument wurden von den Geräten in einer bestimmten Laborumgebung erstellt. Alle in diesem Dokument verwendeten Geräte haben mit einer leeren (Standard-)Konfiguration begonnen. Wenn Ihr Netzwerk in Betrieb ist, stellen Sie sicher, dass Sie die potenziellen Auswirkungen eines Befehls verstehen.

## Konfigurieren

## Netzwerkdiagramm

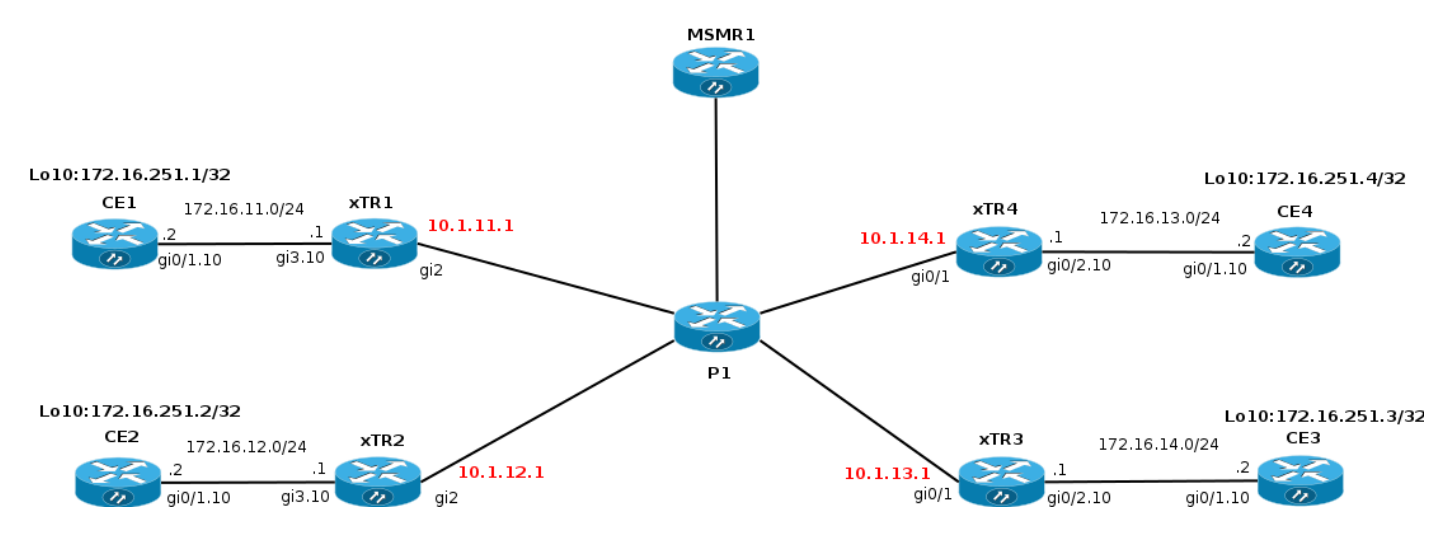

## Konfigurationen

Phase 1 unterstützt die Unicast-Headend-Replikation von Multicast-Paketen.

- Phase 1-Unterstützung beginnt in XE 3.13 und Cisco IOS® 15.4(2)T.
- Phase 1 unterstützt IPv4-EIDs über IPv4-RLOCs (Transport) beginnt in XE 3.13 und Cisco IOS® 15.4(2)T.
- Phase 1 unterstützt IPv6-EIDs über IPv4-RLOCs (Transport) beginnt in Polaris 16.6.1 in Standard-VRF nur für LISP mit VXLAN-Kapselung für Software-Defined Access (SDA).
- Phase 1 unterstützt EID Virtual Routing and Forwarding (VRFs) (Segmentierung) mit IDs (über PIM VRF-Unterstützung).
- Phase 1 unterstützt Source Multicast (ASM)- und Source Specific Multicast (SSM)-Modelle.
- Phase 1 unterstützt nur die Konfiguration statischer Routingprozessoren (RP).
- Phase 1 bietet keine Unterstützung für RP-Redundanz.
- Phase 1 unterstützt verschiedene Kombinationen von LISP- und Nicht-LISP-fähigen Quell-● und Empfängerstandorten.
- LISP Multicast wird NICHT als LISP Mobility Data Center Interconnect (DCI)-Lösung unterstützt.

Es wird davon ausgegangen, dass Multicast bereits im Netzwerk konfiguriert ist (pim sparsemode/rp).

Um Multicast über LISP zu aktivieren, müssen Sie "ip pim sparse-mode" unter einer LISP0- oder einer LISP0.xx-Schnittstelle hinzufügen. Durch die Aktivierung von PIM auf einer LISP-Schnittstelle ist es in RPF enthalten. Die RPF-Informationen für Präfixe, die über LISP-Standorte erreichbar sind, bestehen aus einem LISP-Tunnel und einem Nachbarn, der durch eine RLOC-Adresse eines Upstream-Standorts dargestellt wird.

Über LISP-Tunnel dürfen nur Join-/Prune-Nachrichten gesendet werden. PIM Hello-Nachrichten werden nicht zwischen Standorten ausgetauscht. PIM-Join-/Prune-Nachrichten sind Unicastgekapselt in einen Upstream-xTR (RP oder Source). Join-/Prune-Meldungen werden von anderen xTRs/PxTRs nicht angezeigt. In MVPN gibt es keine Analogie zum Standard-MDT.

PIM muss für die Multicast-Verarbeitung unter einer LISP-Tunnelschnittstelle aktiviert werden.

Bei der EID-Virtualisierung werden LISP-Instanz-IDs in Verbindung mit EID-VRFs verwendet. Eine Schnittstelle LISP0.x, bei der x=IID für jede EID-VRF-/LISP-Instanz-ID erstellt wird.

#### **xTR1#sh run**

```
!
interface LISP0
 ip pim sparse-mode <<<< PIM under the LISP interface
!
interface LISP0.20
 ip pim sparse-mode <<<< PIM under the LISP interface
end
```
#### **xTR1#sh ip pim int**

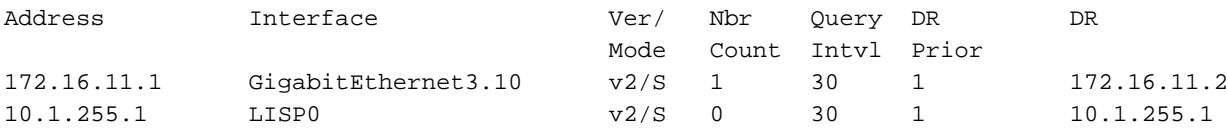

Es werden keine Nachbarn über eine LISP-Schnittstelle angezeigt, da keine aktiven Quellen/Empfänger vorhanden sind und PIM Hellos nicht zwischen Peers ausgetauscht werden.

```
xTR1#sh ip pim nei
PIM Neighbor Table
Mode: B - Bidir Capable, DR - Designated Router, N - Default DR Priority,
     P - Proxy Capable, S - State Refresh Capable, G - GenID Capable,
     L - DR Load-balancing Capable
Neighbor Interface Uptime/Expires Ver DR
Address Prio/Mode
172.16.11.2 GigabitEthernet3.10 01:43:52/00:01:34 v2 1 / DR S P G
```
#### **SSM**

Konfigurieren wir nun die Schnittstelle lo10 auf dem CE2, um einer Gruppe beizutreten. Es löst eine (S,G) Join aus, da eine Gruppe und eine Quelle angegeben sind.

```
CE2#conf t
Enter configuration commands, one per line. End with CNTL/Z.
CE2(config)#int lo10
CE2(config-if)#ip igmp join-group 232.1.1.10 source 172.16.251.1
*Nov 26 18:28:55.471: PIM(0): Insert (172.16.251.1,232.1.1.10) join in nbr 172.16.12.1's queue
*Nov 26 18:28:55.491: PIM(0): Building Join/Prune packet for nbr 172.16.12.1
*Nov 26 18:28:55.491: PIM(0): Adding v2 (172.16.251.1/32, 232.1.1.10), S-bit Join
```
\*Nov 26 18:28:55.492: PIM(0): Send v2 join/prune to 172.16.12.1 (GigabitEthernet0/1.10) \*Nov 26 18:28:56.856: PIM(0): Send v2 join/prune to 172.16.12.1 (GigabitEthernet0/1.1

#### Die (S,G)-Route wird auf CE2 erstellt.

```
CE2#sh ip mro 232.1.1.10
<…skip…>
(172.16.251.1, 232.1.1.10), 00:00:16/00:02:45, flags: sLTI
   Incoming interface: GigabitEthernet0/1.10, RPF nbr 172.16.12.1
  Outgoing interface list:
     Loopback10, Forward/Sparse, 00:00:14/00:02:45
```
Sehen wir uns an, was auf xTR2 passiert.

Debug ip pim ist auf xTR2 aktiviert.

Die (S,G) Join-Nachricht von CE2 wird empfangen.

\*Nov 26 18:38:19.641: PIM(0): Received v2 Join/Prune on GigabitEthernet3.10 from 172.16.12.2, to us \*Nov 26 18:38:19.641: PIM(0): Join-list: (172.16.251.1/32, 232.1.1.10), S-bit set

172.16.251.1 ist die EID von xTR1, die noch nicht in der RIB vorhanden ist. Daher ist die RPF-Suche für die Quell-IP 172.16.251.1 fehlgeschlagen. Es löst die LISP-Suche aus. Die RPF-Schnittstelle ist also der LISP-Tunnel.

\*Nov 26 18:38:19.641: PIM(0): RPF Lookup failed for 172.16.251.1 \*Nov 26 18:38:19.643: PIM(0): Add GigabitEthernet3.10/172.16.12.2 to (172.16.251.1, 232.1.1.10), Forward state, by PIM SG Join \*Nov 26 18:38:19.650: PIM(0): Insert (172.16.251.1,232.1.1.10) join in nbr 10.1.11.1's queue

#### **xTR2#sh ip rpf 172.16.251.1**

RPF information for ? (172.16.251.1) RPF interface: LISP0 RPF neighbor: ? (10.1.11.1) RPF route/mask: 172.16.251.1/32 RPF type: unicast () Doing distance-preferred lookups across tables RPF topology: ipv4 multicast base

Danach wird eine (S,G) Join erstellt und über die LISP-Schnittstelle über den RLOC 10.1.11.1 an die Quelle gesendet.

```
*Nov 26 18:38:19.650: PIM(0): Building Join/Prune packet for nbr 10.1.11.1
*Nov 26 18:38:19.650: PIM(0): Adding v2 (172.16.251.1/32, 232.1.1.10), S-bit Join
*Nov 26 18:38:19.650: PIM(0): Adding LISP Unicast transport attribute in join/prune to 10.1.11.1
(T.TSPO)*Nov 26 18:38:19.650: PIM(0): Send v2 join/prune to 10.1.11.1 (LISP0)
```
Eine Join wird in den Unicast-LISP-Header eingekapselt. Die Quell-IP des gekapselten Pakets ist ein RLOC der Schnittstelle, über die das Paket gesendet wird. Die Ziel-IP ist die RLOC-Adresse des xTR, die auf die EID der Multicast-Quelle zugreifen kann.

**xTR2#sh ip lisp map-cache 172.16.251.1** LISP IPv4 Mapping Cache for EID-table default (IID 0), 4 entries 172.16.251.1/32, uptime: 02:18:16, expires: 21:41:44, via map-reply, complete Sources: map-reply State: complete, last modified: 02:18:16, map-source: 10.1.11.1 Idle, Packets out:  $41(4838 \text{ bytes})$  (~  $01:21:15$  ago) Locator Uptime State Pri/Wgt 10.1.11.1 02:18:16 up 100/100 Last up-down state change: 02:18:16, state change count: 1 Last route reachability change: 02:18:16, state change count: 1 Last priority / weight change: never/never RLOC-probing loc-status algorithm: Last RLOC-probe sent: never

Um eine Join-Nachricht senden zu können, benötigen Sie einen PIM-Nachbarn. Nachdem RPF-Informationen abgerufen wurden, erstellt PIM explizit einen Nachbarn zum entsprechenden

RLOC. Der Nachbar wird nicht wie gewohnt erstellt, da PIM Hellos den LISP-Tunnel nicht durchlaufen.

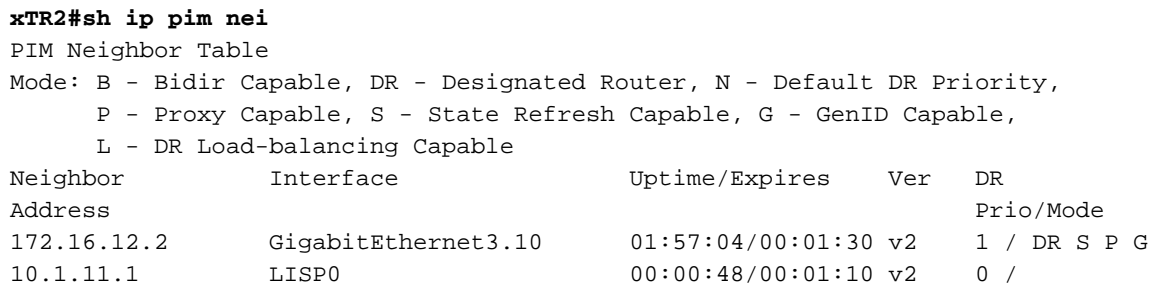

Eine Wireshark-Erfassung des Multicast-Pakets wird im Bild dargestellt.

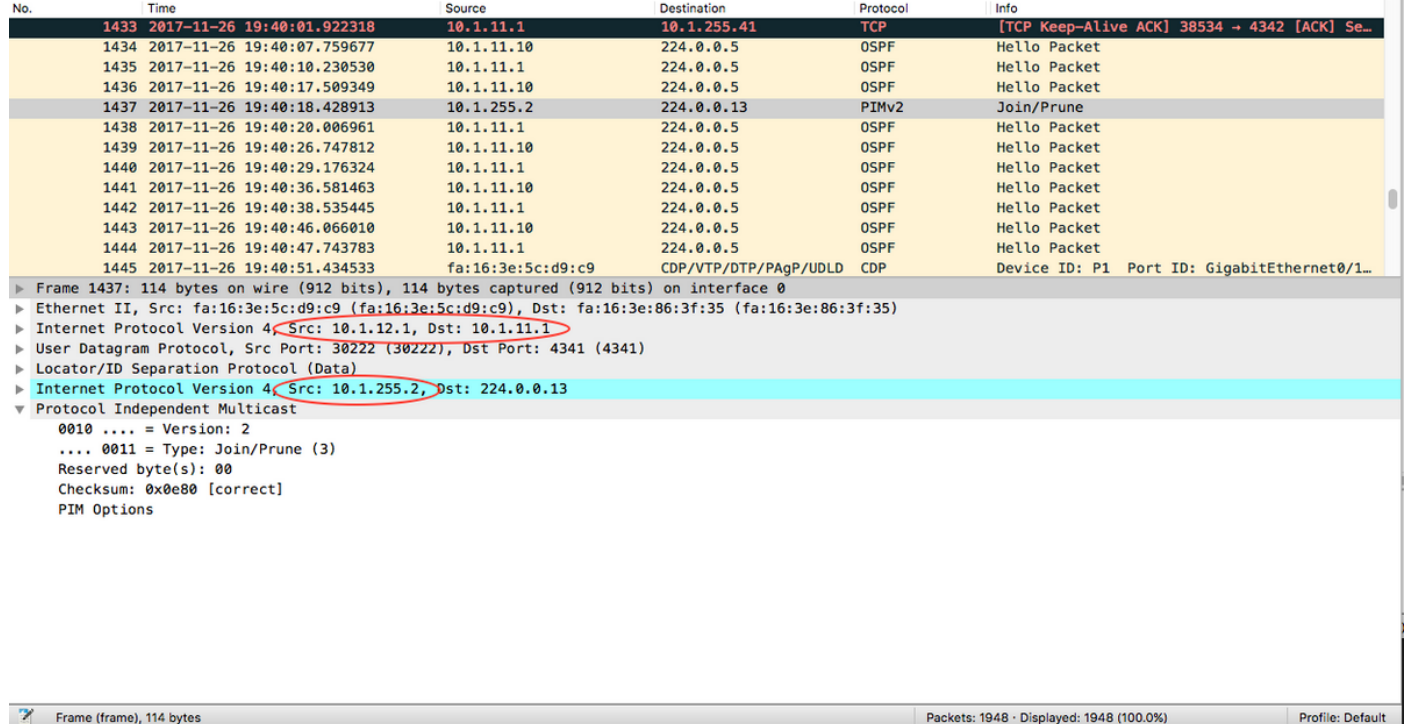

Die äußere Quell- und Ziel-IP-Adresse sind lokale und Remote-RLOCs. Es wird erwartet, da Sie Unicast-Replikation verwenden.

Die innere Quell-IP wurde von der LISP0-Schnittstelle übernommen.

**xTR2#sh int LISP0 | i unn** Interface is unnumbered. Using address of Loopback0 (10.1.255.2)

Die innere Ziel-IP-Adresse ist die Multicast-Adresse 224.0.0.13, die für PIM-Nachrichten verwendet wird.

Bei xTR2 für die Route (172.16.251.1, 232.1.1.10) ist eine IIL die LISP0-Schnittstelle, und eine OIL zeigt auf CE2.

```
 Incoming interface: LISP0, RPF nbr 10.1.11.1
 Outgoing interface list:
   GigabitEthernet3.10, Forward/Sparse, 00:00:36/00:02:55
```
**xTR2#sh ip mfib**

```
<…skip…>
(172.16.251.1,232.1.1.10) Flags: HW
    SW Forwarding: 0/0/0/0, Other: 0/0/0
   HW Forwarding: 0/0/0/0, Other: 0/0/0
   LISP0 Flags: A
    GigabitEthernet3.10 Flags: F NS
      Pkts: 0/0
```
Auf xTR1 wurde eine Join-Nachricht von xTR2 empfangen und eine (S,G)-Route erstellt.

```
*Nov 26 18:38:19.464: PIM(0): Received v2 Join/Prune on LISP0 from 10.1.255.2
*Nov 26 18:38:19.464: PIM(0): J/P Transport Attribute, Transport Type: Unicast, to us
*Nov 26 18:38:19.464: PIM(0): Join-list: (172.16.251.1/32, 232.1.1.10), S-bit set
*Nov 26 18:38:19.467: PIM(0): Add LISP0/10.1.12.1 to (172.16.251.1, 232.1.1.10), Forward state,
by PIM SG Join
*Nov 26 18:38:19.467: PIM(0): Insert (172.16.251.1,232.1.1.10) join in nbr 172.16.11.2's queue
*Nov 26 18:38:19.467: PIM(0): Building Join/Prune packet for nbr 172.16.11.2
*Nov 26 18:38:19.467: PIM(0): Adding v2 (172.16.251.1/32, 232.1.1.10), S-bit Join
*Nov 26 18:38:19.467: PIM(0): Send v2 join/prune to 172.16.11.2 (GigabitEthernet3.10)
```
**xTR1#sh ip mroute**

```
<…skip…>
(172.16.251.1, 232.1.1.10), 00:01:00/00:03:28, flags: sT
  Incoming interface: GigabitEthernet3.10, RPF nbr 172.16.11.2
  Outgoing interface list:
    LISP0, 10.1.12.1, Forward/Sparse, 00:01:00/00:03:28 <<<< LISP in OIL
```
Upstream-xTR1 muss jeden Downstream-RLOC nachverfolgen, für den eine Join-Nachricht empfangen wurde.

Das xTR muss sich an den Satz von RLOCs erinnern, an denen Pakete repliziert werden.

Ein  $(F_{\text{FID}}G)$ -Eintrag im Upstream-xTR sieht daher für die Unicast-Kapselung wie folgt aus:

(EID)<sub>s</sub>G)

A Eth0/0

F LISP0, nexthop = RLOC1

F LISP0, nexthop = RLOC2

```
xTR1#sh ip mfib
<…skip…>
(172.16.251.1,232.1.1.10) Flags: HW
    SW Forwarding: 0/0/0/0, Other: 0/0/0
   HW Forwarding: 0/0/0/0, Other: 0/0/0
   GigabitEthernet3.10 Flags: A
   LISP0, 10.1.12.1 Flags: F NS <<<<
     Pkts: 0/0
```
Hinweis: xTR1 verfügt über keinen PIM-Nachbarn über die Schnittstelle LISP0.

```
xTR1# sh ip pim nei
PIM Neighbor Table
Mode: B - Bidir Capable, DR - Designated Router, N - Default DR Priority,
     P - Proxy Capable, S - State Refresh Capable, G - GenID Capable,
     L - DR Load-balancing Capable
Neighbor Interface Uptime/Expires Ver DR
Address Prio/Mode
172.16.11.2 GigabitEthernet3.10 04:25:32/00:01:37 v2 1 / DR S P G
```
Auf CE1 wurde Join for a (S,G) empfangen und eine mroute erstellt.

```
CE1#sh ip mro
<…skip…>
(172.16.251.1, 232.1.1.10), 02:16:45/00:03:08, flags: sT
   Incoming interface: Loopback10, RPF nbr 0.0.0.0
   Outgoing interface list:
     GigabitEthernet0/1.10, Forward/Sparse, 02:16:45/00:03:08
```
Der Multicast-Datenverkehr fließt wie erwartet.

#### **CE1#ping 232.1.1.10 so lo10 rep 5**

Type escape sequence to abort. Sending 5, 100-byte ICMP Echos to 232.1.1.10, timeout is 2 seconds: Packet sent with a source address of 172.16.251.1 Reply to request 0 from 172.16.251.2, 11 ms Reply to request 0 from 172.16.251.2, 15 ms Reply to request 1 from 172.16.251.2, 14 ms Reply to request 1 from 172.16.251.2, 15 ms Reply to request 2 from 172.16.251.2, 12 ms Reply to request 2 from 172.16.251.2, 16 ms Reply to request 3 from 172.16.251.2, 9 ms Reply to request 3 from 172.16.251.2, 13 ms Reply to request 4 from 172.16.251.2, 9 ms Reply to request 4 from 172.16.251.2, 9 ms

Fügen wir einen weiteren Empfänger auf CE3 hinzu.

Ein zusätzlicher Eintrag in einer OIL für den neuen RLOC wird in einer MRIB und einer MFIB hinzugefügt.

#### **xTR1#sh ip mro 232.1.1.10**

<…skip…> (172.16.251.1, 232.1.1.10), 02:28:36/00:03:25, flags: sT Incoming interface: GigabitEthernet3.10, RPF nbr 172.16.11.2 Outgoing interface list: LISP0, 10.1.13.1, Forward/Sparse, 00:01:34/00:02:57 LISP0, 10.1.12.1, Forward/Sparse, 02:28:36/00:03:25

**xTR1#sh ip mfib 232.1.1.10**

<…skip…> (172.16.251.1,232.1.1.10) Flags: HW SW Forwarding: 0/0/0/0, Other: 0/0/0

```
 HW Forwarding: 10/0/118/0, Other: 0/0/0
 GigabitEthernet3.10 Flags: A
 LISP0, 10.1.13.1 Flags: F NS
  Pkts: 0/0
 LISP0, 10.1.12.1 Flags: F NS
   Pkts: 0/0
```
Wenn Sie beginnen, Datenverkehr an den 232.1.1.10 auf der Core-Schnittstelle zu senden, wie im Bild gezeigt.

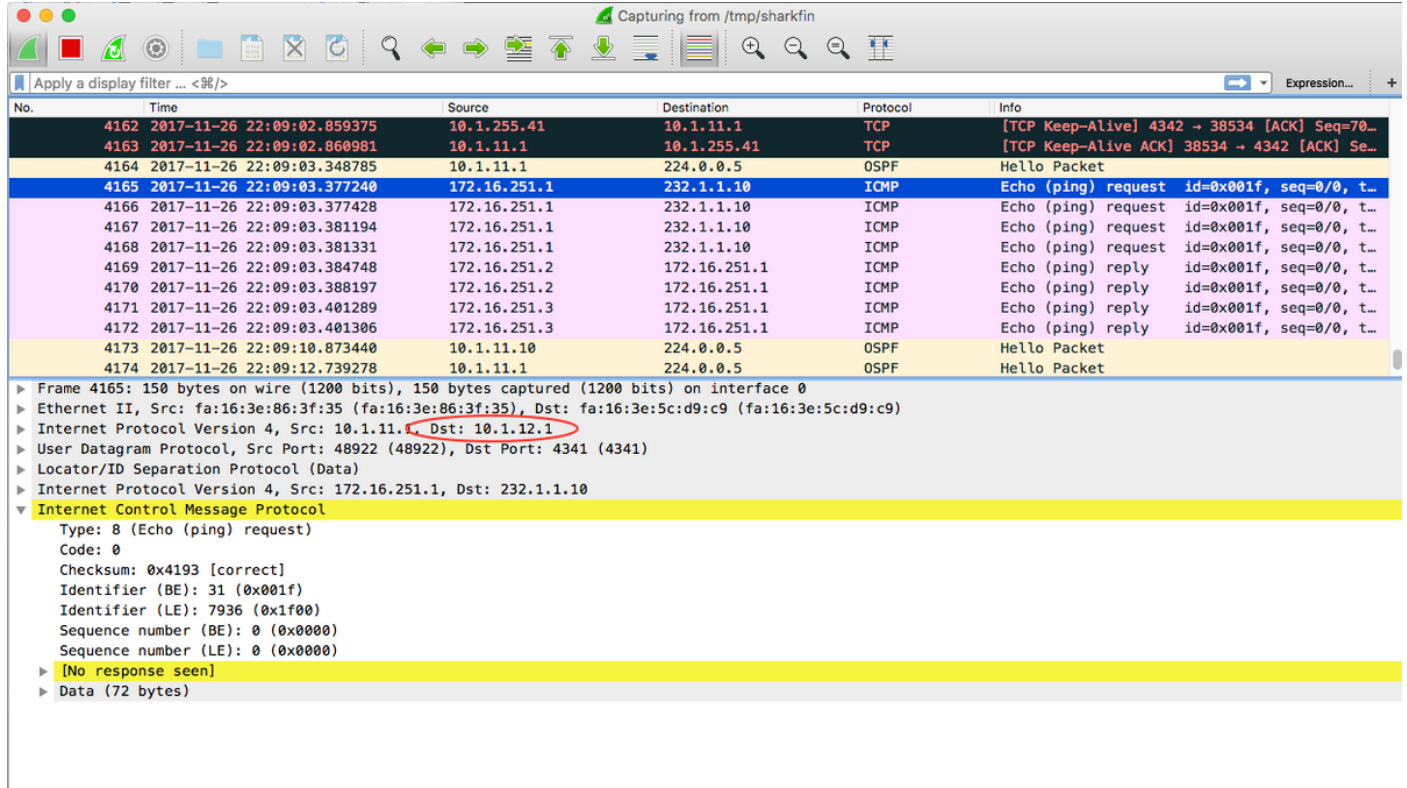

Das Ziel des gekapselten Pakets ist der RLOC für xTR2, wie im Bild gezeigt.

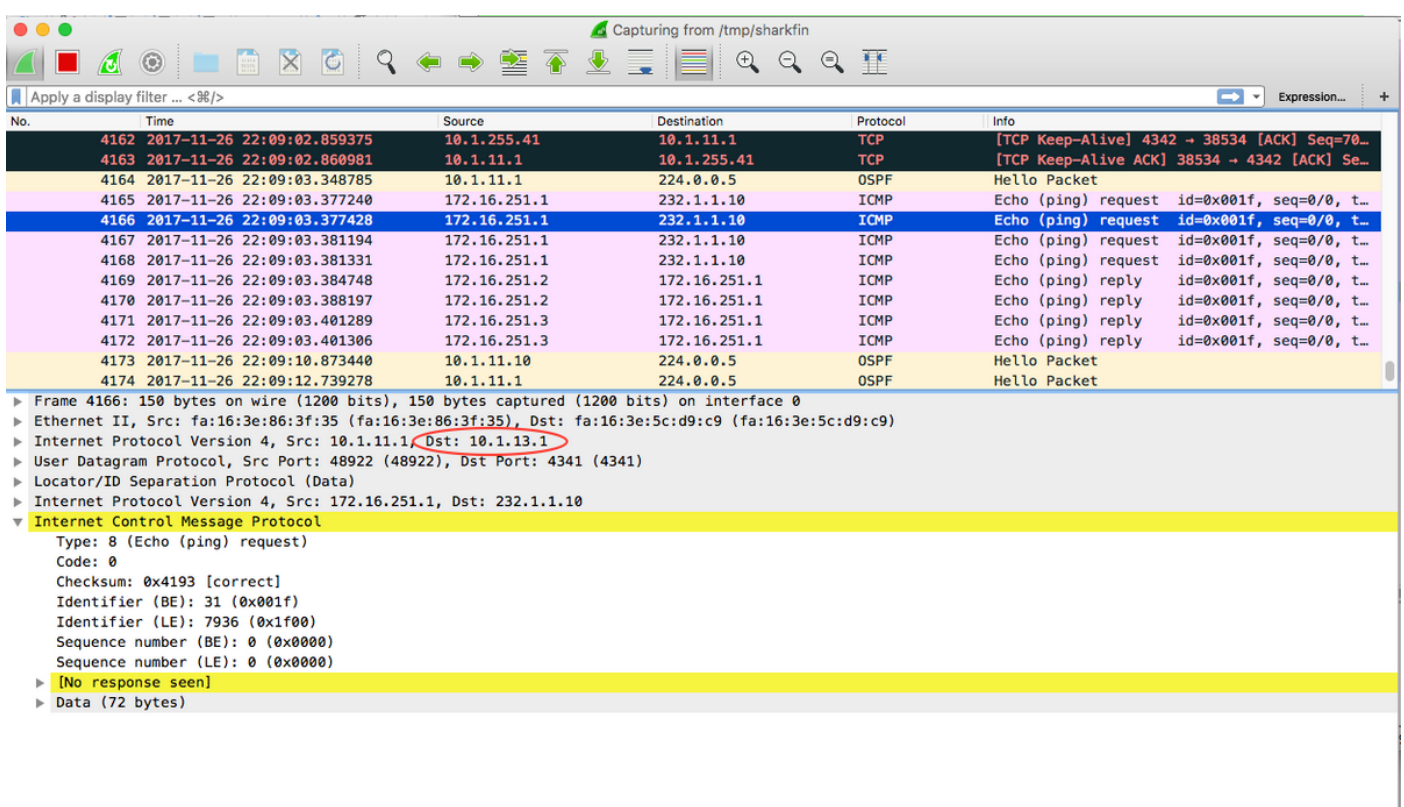

Die Ziel-IP für das Paket ist der RLOC von xTR3.

Der Multicast-Fluss wird in zwei Unicast-Streams repliziert und über den Core gesendet.

### ASM

Hinweis: Es wird nur ein statisches RP unterstützt. Eine RP-Redundanz wird nicht unterstützt.

### Quellregistrierung zuerst

Senden wir Multicast von CE1 an die Gruppe 225.1.1.10. Da CE1 der First Hop Router (FHR) ist, wird eine Unicast Registernachricht an den RP (CE4) ausgelöst. Da Sie keine Empfänger haben, hat CE1 einen Register-Stop erhalten und mroute-Einträge erstellt.

**CE1#ping 225.1.1.10 so lo10** Type escape sequence to abort. Sending 1, 100-byte ICMP Echos to 225.1.1.10, timeout is 2 seconds: Packet sent with a source address of 172.16.251.1 \*Nov 27 14:29:04.083: PIM(0): Check RP 172.16.251.4 into the (\*, 225.1.1.10) entry \*Nov 27 14:29:04.084: PIM(0): Building Triggered (\*,G) Join / (S,G,RP-bit) Prune message for 225.1.1.10 \*Nov 27 14:29:04.089: PIM(0): Adding register encap tunnel (Tunnel0) as forwarding interface of (172.16.251.1, 225.1.1.10). \*Nov 27 14:29:04.112: PIM(0): Received v2 Register-Stop on GigabitEthernet0/1.10 from 172.16.251.4 \*Nov 27 14:29:04.112: PIM(0): for source 172.16.251.1, group 225.1.1.10 \*Nov 27 14:29:04.113: PIM(0): Removing register encap tunnel (Tunnel0) as forwarding interface of (172.16.251.1, 225.1.1.10). \*Nov 27 14:29:04.113: PIM(0): Clear Registering flag to 172.16.251.4 for (172.16.251.1/32,

225.1.1.10).

```
CE1#sh ip mro 225.1.1.10
<…skip…>
(*, 225.1.1.10), 00:02:16/stopped, RP 172.16.251.4, flags: SPF
  Incoming interface: GigabitEthernet0/1.10, RPF nbr 172.16.11.1
  Outgoing interface list: Null
(172.16.251.1, 225.1.1.10), 00:02:16/00:00:43, flags: PFT
```
Incoming interface: Loopback10, RPF nbr 0.0.0.0

Outgoing interface list: Null

Auf einer RP-Seite auch erwartet Bild. Nachdem Sie eine Registrierungsmeldung von CE1 erhalten haben, wird RP (CE4) eine Register-Stopp-Nachricht zurücksenden und die erforderlichen Routen erstellen.

CE4# \*Nov 27 14:24:06.810: PIM(0): Received v2 Register on GigabitEthernet0/1.10 from 172.16.251.1 \*Nov 27 14:24:06.810: for 172.16.251.1, group 225.1.1.10 \*Nov 27 14:24:06.811: PIM(0): Check RP 172.16.251.4 into the (\*, 225.1.1.10) entry \*Nov 27 14:24:06.812: PIM(0): Adding register decap tunnel (Tunnel0) as accepting interface of  $(* , 225.1.1.10).$ \*Nov 27 14:24:06.814: PIM(0): Adding register decap tunnel (Tunnel0) as accepting interface of (172.16.251.1, 225.1.1.10). \*Nov 27 14:24:06.815: PIM(0): Send v2 Register-Stop to 172.16.251.1 for 172.16.251.1, group 225.1.1.10  $CF.4#$ \*Nov 27 14:24:11.207: PIM(0): Building Periodic (\*,G) Join / (S,G,RP-bit) Prune message for 224.0.1.40

#### **CE4#sh ip mro 225.1.1.10**

<…skip…> (\*, 225.1.1.10), 00:00:31/stopped, RP 172.16.251.4, flags: SP Incoming interface: Null, RPF nbr 0.0.0.0 Outgoing interface list: Null

(172.16.251.1, 225.1.1.10), 00:00:31/00:02:28, flags: P Incoming interface: GigabitEthernet0/1.10, RPF nbr 172.16.14.1 Outgoing interface list: Null

Berücksichtigen Sie, dass eine Registerquellenschnittstelle im EID-Bereich liegen sollte, andernfalls wird LISP nicht ausgelöst. Standardmäßig ist dies die IP-Adresse der ausgehenden Schnittstelle.

**CE1#sh run | i source** ip pim register-source Loopback10

Für xTR1 und xTR4 hat sich nichts geändert, da noch kein Multicast-Datenverkehr empfangen wurde.

#### Empfänger kommt zuerst

Konfigurieren wir einen Empfänger auf der Schnittstelle Lo10 auf dem Gerät CE3.

Enter configuration commands, one per line. End with CNTL/Z. CE3(config)#int lo10 CE3(config-if)#ip igmp join-group 225.1.1.10 CE3(config-if)#end

Ein (\*,Join) wird ausgelöst, und es wird eine Route erstellt. Es wird alles erwartet.

CE3# \*Nov 27 14:48:46.271: PIM(0): Check RP 172.16.251.4 into the (\*, 225.1.1.10) entry \*Nov 27 14:48:46.272: PIM(0): Building Triggered (\*,G) Join / (S,G,RP-bit) Prune message for 225.1.1.10 \*Nov 27 14:48:46.272: PIM(0): Upstream mode for  $(*$ , 225.1.1.10) changed from 0 to 1 \*Nov 27 14:48:46.274: PIM(0): Insert (\*,225.1.1.10) join in nbr 172.16.13.1's queue \*Nov 27 14:48:46.275: PIM(0): Building Triggered (\*,G) Join / (S,G,RP-bit) Prune message for 225.1.1.10 \*Nov 27 14:48:46.284: PIM(0): Building Join/Prune packet for nbr 172.16.13.1 \*Nov 27 14:48:46.284: PIM(0): Adding v2 (172.16.251.4/32, 225.1.1.10), WC-bit, RPT-bit, S-bit Join \*Nov 27 14:48:46.285: PIM(0): Send v2 join/prune to 172.16.13.1 (GigabitEthernet0/1.10)

#### **CE3#sh ip mro**

< …skip…> (\*, 225.1.1.10), 00:26:23/00:02:42, RP 172.16.251.4, flags: SJCL Incoming interface: GigabitEthernet0/1.10, RPF nbr 172.16.13.1 Outgoing interface list: Loopback10, Forward/Sparse, 00:26:23/00:02:42

(\*, 224.0.1.40), 21:32:32/00:02:03, RP 172.16.251.4, flags: SJPCL Incoming interface: GigabitEthernet0/1.10, RPF nbr 172.16.13.1 Outgoing interface list: Null

Eine (\*,225.1.1.10) Join-Nachricht wird von xTR3 empfangen. Eine (\*,G)-Join-Nachricht wird an den RP gesendet. xTR3 überprüft den RLOC auf den RP (172.16.251.4). Da sie über den LISP erreichbar ist, wird der PIM-Nachbar des entsprechenden RLOC erstellt. In diesem Fall ist dies 10.1.14.1.

xTR3# \*Nov 27 14:30:23.229: PIM(0): Received v2 Join/Prune on GigabitEthernet0/2.10 from 172.16.13.2,  $t_0$  us \*Nov 27 14:30:23.229: PIM(0): Join-list: (\*, 225.1.1.10), RPT-bit set, WC-bit set, S-bit set \*Nov 27 14:30:23.231: PIM(0): Check RP 172.16.251.4 into the (\*, 225.1.1.10) entry \*Nov 27 14:30:23.233: PIM(0): Add GigabitEthernet0/2.10/172.16.13.2 to (\*, 225.1.1.10), Forward state, by PIM \*G Join \*Nov 27 14:30:23.247: PIM(0): Building Triggered (\*,G) Join / (S,G,RP-bit) Prune message for 225.1.1.10 \*Nov 27 14:30:23.247: PIM(0): Upstream mode for  $(*$ , 225.1.1.10) changed from 0 to 1 \*Nov 27 14:30:23.248: PIM(0): Insert (\*,225.1.1.10) join in nbr 10.1.14.1's queue xTR3# \*Nov 27 14:30:23.259: PIM(0): Building Join/Prune packet for nbr 10.1.14.1 \*Nov 27 14:30:23.259: PIM(0): Adding v2 (172.16.251.4/32, 225.1.1.10), WC-bit, RPT-bit, S-bit Join \*Nov 27 14:30:23.260: PIM(0): Send v2 join/prune to 10.1.14.1 (LISP0)

#### **xTR3#sh ip pim nei**

PIM Neighbor Table Mode: B - Bidir Capable, DR - Designated Router, N - Default DR Priority, P - Proxy Capable, S - State Refresh Capable, G - GenID Capable, L - DR Load-balancing Capable Neighbor Interface Uptime/Expires Ver DR

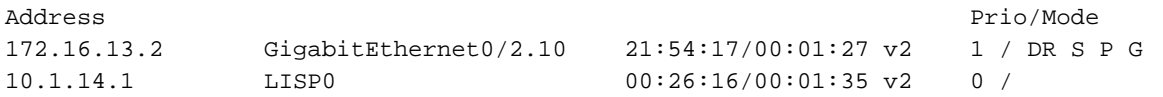

### Sehen wir uns nun eine Wireshark-Erfassung an, wie im Bild gezeigt.

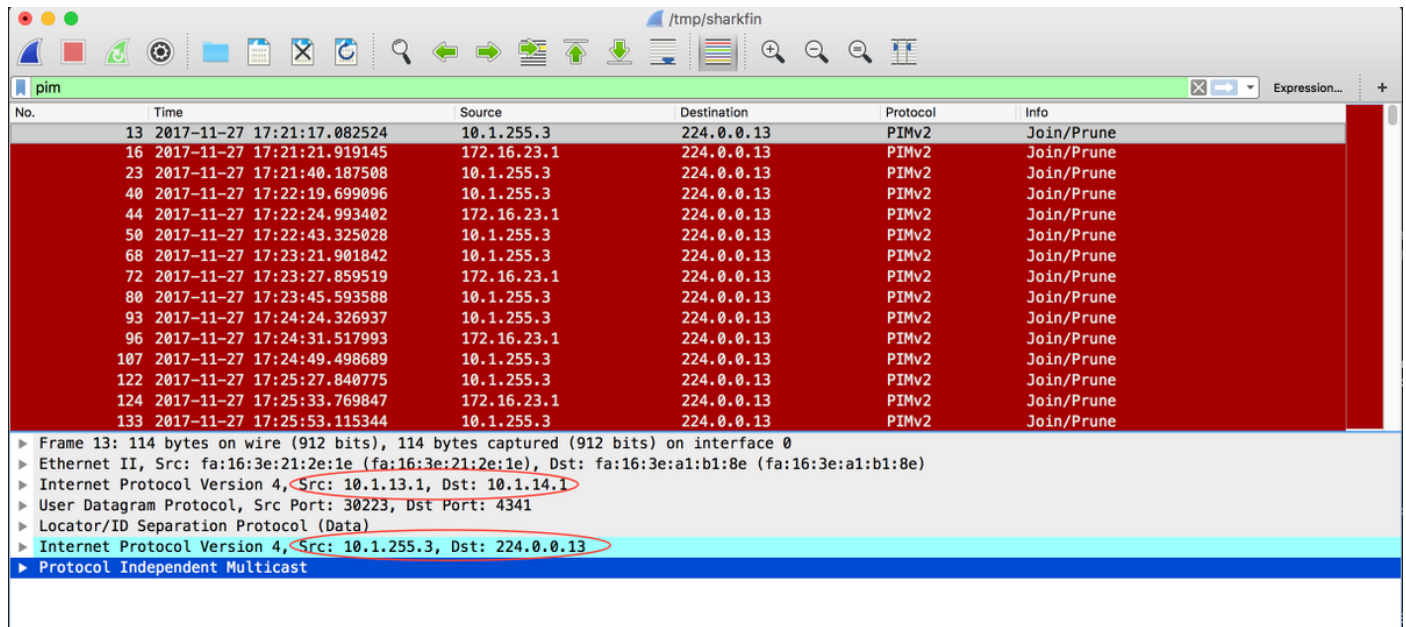

Die äußere IP-Quelle ist der lokale RLOC und das äußere IP-Ziel der Remote-RLOC. Die innere Quelle ist die für die LISP0-Schnittstelle verwendete IP-Adresse. Die innere Ziel-IP-Adresse ist die reguläre PIM-Multicast-Adresse 224.0.0.13.

Es wird eine (\*,G)-Route erstellt. Eine eingehende Schnittstelle/RPF für den RP ist die LISP0- Schnittstelle.

```
xTR3#sh ip mro 225.1.1.10
```

```
<…skip…>
(*, 225.1.1.10), 00:42:51/00:03:25, RP 172.16.251.4, flags: S
  Incoming interface: LISP0, RPF nbr 10.1.14.1
  Outgoing interface list:
    GigabitEthernet0/2.10, Forward/Sparse, 00:42:51/00:03:25
```
**xTR3#sh int LISP0 | i address**

Interface is unnumbered. Using address of Loopback0 (10.1.255.3)

Beim xTR4 a (\*,G) wird die Join-Nachricht vom LISP-Tunnel empfangen. Es wird eine entsprechende Route erstellt.

xTR4# \*Nov 27 14:38:20.880: PIM(0): Received v2 Join/Prune on LISP0 from 10.1.255.3, to us \*Nov 27 14:38:20.881: PIM(0): Join-list: (\*, 225.1.1.10), RPT-bit set, WC-bit set, S-bit set \*Nov 27 14:38:20.883: PIM(0): Check RP 172.16.251.4 into the (\*, 225.1.1.10) entry \*Nov 27 14:38:20.883: PIM(0): Building Triggered (\*,G) Join / (S,G,RP-bit) Prune message for 225.1.1.10 \*Nov 27 14:38:20.884: PIM(0): Add LISP0/10.1.13.1 to (\*, 225.1.1.10), Forward state, by PIM \*G Join \*Nov 27 14:38:20.885: PIM(0): Building Triggered (\*,G) Join / (S,G,RP-bit) Prune message for 225.1.1.10 \*Nov 27 14:38:20.885: PIM(0): Upstream mode for (\*, 225.1.1.10) changed from 0 to 1 xTR4#

```
*Nov 27 14:38:20.885: PIM(0): Insert (*,225.1.1.10) join in nbr 172.16.14.2's queue
*Nov 27 14:38:20.886: PIM(0): Building Join/Prune packet for nbr 172.16.14.2
*Nov 27 14:38:20.886: PIM(0): Adding v2 (172.16.251.4/32, 225.1.1.10), WC-bit, RPT-bit, S-bit
Join
*Nov 27 14:38:20.887: PIM(0): Send v2 join/prune to 172.16.14.2 (GigabitEthernet0/2.10)
```
#### **xTR4#sh ip mro 225.1.1.10**

```
<…skip…>
(*, 225.1.1.10), 00:45:05/00:02:56, RP 172.16.251.4, flags: S
   Incoming interface: GigabitEthernet0/2.10, RPF nbr 172.16.14.2
   Outgoing interface list:
     LISP0, 10.1.13.1, Forward/Sparse, 00:45:05/00:02:56
```
In diesem Fall wird auf xTR4 kein PIM-Nachbar erstellt. Der PIM-Nachbar von CE4 ist nur vorhanden.

#### **xTR4#sh ip pim nei**

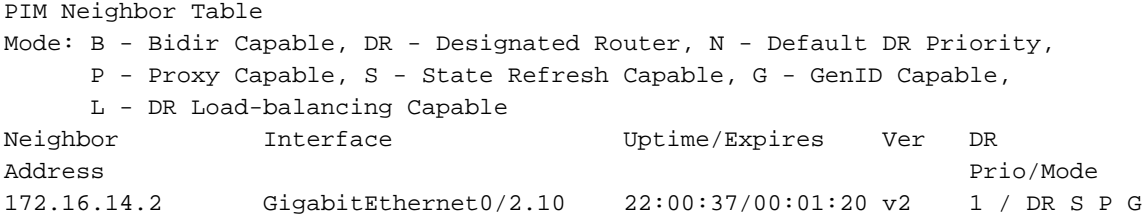

Aus RP-Sicht ist alles zu erwarten. Eine (\*,G)-Route wird erstellt.

CE4# \*Nov 27 14:41:55.907: PIM(0): Building Periodic (\*,G) Join / (S,G,RP-bit) Prune message for 224.0.1.40 CE4# \*Nov 27 14:42:11.841: PIM(0): Received v2 Join/Prune on GigabitEthernet0/1.10 from 172.16.14.1, to us \*Nov 27 14:42:11.841: PIM(0): Join-list: (\*, 225.1.1.10), RPT-bit set, WC-bit set, S-bit set \*Nov 27 14:42:11.844: PIM(0): Check RP 172.16.251.4 into the (\*, 225.1.1.10) entry \*Nov 27 14:42:11.845: PIM(0): Adding register decap tunnel (Tunnel0) as accepting interface of  $(*. 225.1.1.10).$ \*Nov 27 14:42:11.846: PIM(0): Add GigabitEthernet0/1.10/172.16.14.1 to (\*, 225.1.1.10), Forward state, by PIM \*G Join

#### **CE4#sh ip mro**

<…skip…> (\*, 225.1.1.10), 00:00:11/00:03:18, RP 172.16.251.4, flags: S Incoming interface: Null, RPF nbr 0.0.0.0 Outgoing interface list: GigabitEthernet0/1.10, Forward/Sparse, 00:00:11/00:03:18

(\*, 224.0.1.40), 21:00:55/00:02:53, RP 172.16.251.4, flags: SJCL Incoming interface: Null, RPF nbr 0.0.0.0 Outgoing interface list: GigabitEthernet0/1.10, Forward/Sparse, 21:00:55/00:02:53

### Shortest Path Tree (SPT)-Switchover

Es wird davon ausgegangen, dass der Shared-Tree bereits erstellt wurde.

CE1 startet, Datenverkehr von der Quelle Lo10 an den 225.1.1.10 zu senden (172.16.251.1).

#### **CE1#ping 225.1.1.10 so lo10**

Type escape sequence to abort. Sending 1, 100-byte ICMP Echos to 225.1.1.10, timeout is 2 seconds: Packet sent with a source address of 172.16.251.1 Reply to request 0 from 172.16.251.3, 77 ms

Das erste Multicast-Paket wird in die Unicast Register-Nachricht eingekapselt und an den RP gesendet.

.Nov 30 00:00:50.931: PIM(0): Check RP 172.16.251.4 into the (\*, 225.1.1.10) entry .Nov 30 00:00:50.932: MRT(0): (\*,225.1.1.10), RPF change from /0.0.0.0 to GigabitEthernet0/1.10/172.16.11.1 .Nov 30 00:00:50.932: PIM(0): Building Triggered (\*,G) Join / (S,G,RP-bit) Prune message for 225.1.1.10 .Nov 30 00:00:50.933: MRT(0): Create (\*,225.1.1.10), RPF (GigabitEthernet0/1.10, 172.16.11.1, 90/3072) .Nov 30 00:00:50.936: MRT(0): Reset the z-flag for (172.16.251.1, 225.1.1.10) .Nov 30 00:00:50.937: MRT(0): (172.16.251.1,225.1.1.10), RPF install from /0.0.0.0 to Loopback10/0.0.0.0 .Nov 30 00:00:50.937: PIM(0): Adding register encap tunnel (Tunnel0) as forwarding interface of (172.16.251.1, 225.1.1.10).

Das Registerpaket wird auf dem RP entkapselt und über den Shared Tree an den Receiver gesendet.

.Nov 30 00:00:51.540: PIM(0): Received v2 Register on GigabitEthernet0/1.10 from 172.16.251.1 .Nov 30 00:00:51.541: for 172.16.251.1, group 225.1.1.10 .Nov 30 00:00:51.542: PIM(0): Adding register decap tunnel (Tunnel0) as accepting interface of (172.16.251.1, 225.1.1.10).

Aufgrund der Übereinstimmung zwischen einer ausgehenden Schnittstelle für eine (\*,G) und einer eingehenden Schnittstelle für eine (S,G) wird für eine (S,G) ein Proxy-Join-Timer gestartet, sodass das Flag X festgelegt wird. Es handelt sich um eine topologiespezifische Situation (RP-on-a-Stick).

**CE4#sh ip mro** <…skip…> (\*, 225.1.1.10), 00:00:37/stopped, RP 172.16.251.4, flags: S Incoming interface: Null, RPF nbr 0.0.0.0 Outgoing interface list: GigabitEthernet0/1.10, Forward/Sparse, 00:00:37/00:02:52

(172.16.251.1, 225.1.1.10), 00:00:26/00:02:33, flags: PX Incoming interface: GigabitEthernet0/1.10, RPF nbr 172.16.14.1 Outgoing interface list: Null So sendet CE4 eine (S,G) Join-Nachricht an die Quelle und sendet keine (S,G) Prune.

.Nov 30 00:00:51.544: PIM(0): Insert (172.16.251.1,225.1.1.10) join in nbr 172.16.14.1's queue .Nov 30 00:00:51.546: PIM(0): Building Join/Prune packet for nbr 172.16.14.1

.Nov 30 00:00:51.546: PIM(0): Adding v2 (172.16.251.1/32, 225.1.1.10), S-bit Join

.Nov 30 00:00:51.547: PIM(0): Send v2 join/prune to 172.16.14.1 (GigabitEthernet0/1.10)

Gleichzeitig wird dekapselter Multicast-Datenverkehr über einen Shared Tree an Empfänger gesendet, wie in den Bildern gezeigt.

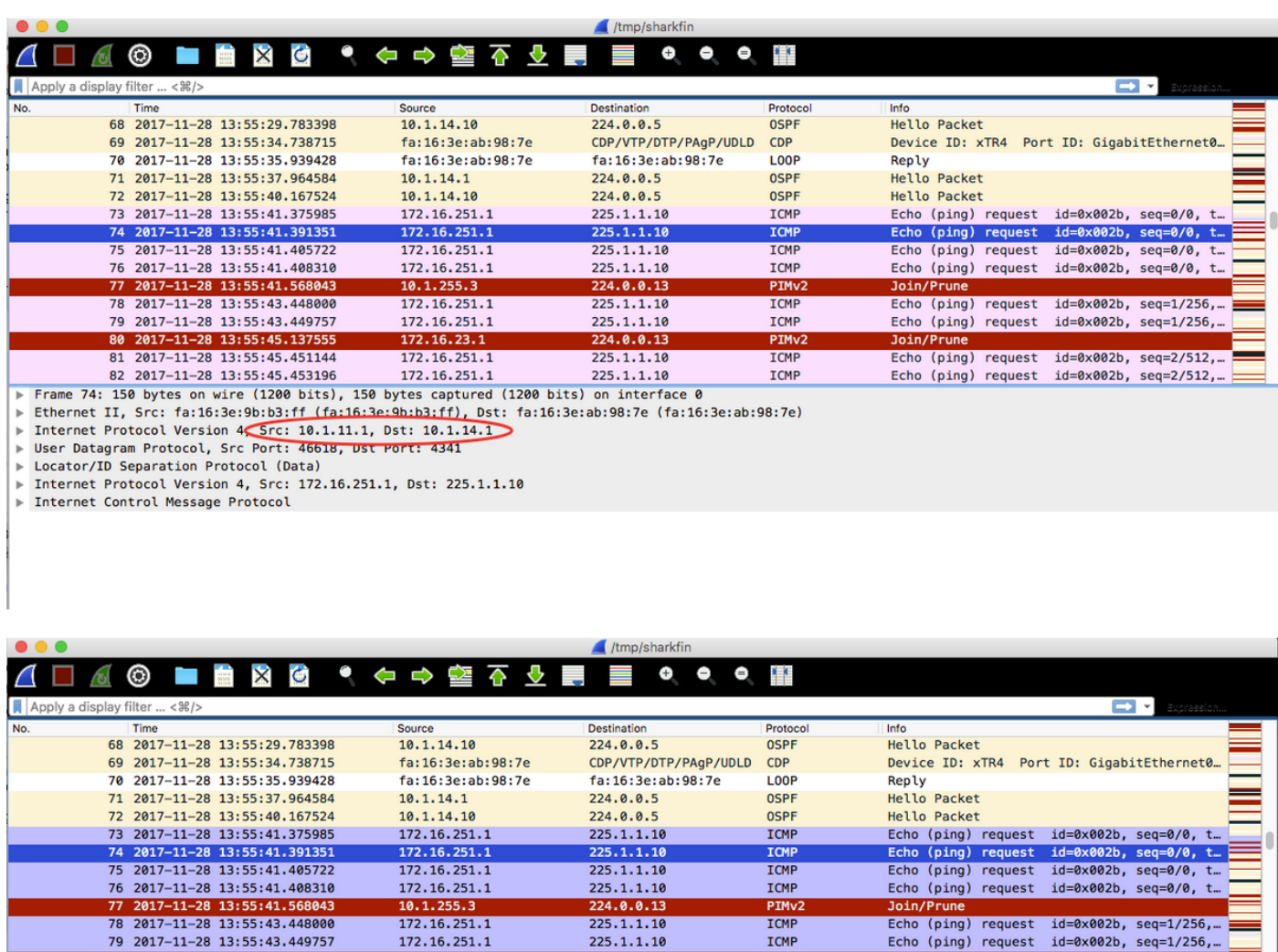

82 2017-11-28 13:55:45.453196 172.16.251.1 225.1.1.10 **TCMP** Frame 74: 150 bytes on wire (1200 bits), 150 bytes captured (1200 bits) on interface 0 т

Ethernet II, Src: fa:16:3e:9b:b3:ff (fa:16:3e:9b:b3:ff), Dst: fa:16:3e:ab:98:7e (fa:16:3e:ab:98:7e)

172.16.23.1

172.16.251.1

Internet Protocol Version 4 Src: 10.1.11.1, Dst: 10.1.14.1 User Datagram Protocol, Src Port: 46618, Dst Port: 4341

Locator/ID Separation Protocol (Data) Internet Protocol Version 4, Src: 172.16.251.1, Dst: 225.1.1.10

80 2017-11-28 13:55:45.137555

81 2017-11-28 13:55:45.451144

▶ Internet Control Message Protocol

Die Paketerfassung wurde an der Schnittstelle xTR4 g0/1 durchgeführt.

Im ersten Paket lauten die äußeren IP SRC- und DST-Adressen 10.1.11.1 und 10.1.14.1.

Im zweiten Paket lauten die äußeren IP SRC- und DST-Adressen 10.1.14.1 bzw. 10.1.13.1.

Nach dem Empfang von Multicast-Paketen initiiert LHR CE3 einen SPT-Switchover. Es wird eine Route für (S,G) erstellt, und die Flags J und T werden festgelegt. Eine (S,G)-Join-Nachricht wird an die Quelle gesendet.

 $224.0.0.13$ 

 $225.1.1.10$ 

PIM<sub>v2</sub>

ICM

Join/Pru

Echo (ping) request id=0x002b, seq=2/512,...

Echo (ping) request id=0x002b, seq=2/512,

```
.Nov 30 00:00:51.765: MRT(0): Set 'L' flag for (172.16.251.1, 225.1.1.10)
.Nov 30 00:00:51.766: MRT(0): Reset the z-flag for (172.16.251.1, 225.1.1.10)
.Nov 30 00:00:51.766: MRT(0): (172.16.251.1,225.1.1.10), RPF install from /0.0.0.0 to
GigabitEthernet0/1.10/172.16.13.1
.Nov 30 00:00:51.767: MRT(0): Set the T-flag for (172.16.251.1, 225.1.1.10)
.Nov 30 00:00:51.768: PIM(0): Insert (172.16.251.1,225.1.1.10) join in nbr 172.16.13.1's queue
.Nov 30 00:00:51.768: MRT(0): Create (172.16.251.1,225.1.1.10), RPF (GigabitEthernet0/1.10,
172.16.13.1, 90/3072)
.Nov 30 00:00:51.769: MRT(0): WAVL Insert interface: Loopback10 in (172.16.251.1,225.1.1.10)
Successful
```
.Nov 30 00:00:51.770: MRT(0): set min mtu for (172.16.251.1, 225.1.1.10) 18010->18010 .Nov 30 00:00:51.771: MRT(0): Add Loopback10/225.1.1.10 to the olist of (172.16.251.1, 225.1.1.10), Forward state - MAC not built .Nov 30 00:00:51.771: MRT(0): Set the J-flag for (172.16.251.1, 225.1.1.10) .Nov 30 00:00:51.780: PIM(0): Building Join/Prune packet for nbr 172.16.13.1 .Nov 30 00:00:51.780: PIM(0): Adding v2 (172.16.251.1/32, 225.1.1.10), S-bit Join .Nov 30 00:00:51.781: PIM(0): Send v2 join/prune to 172.16.13.1 (GigabitEthernet0/1.10)

#### **CE3#sh ip mro**

<…skip…> (\*, 225.1.1.10), 00:01:36/stopped, RP 172.16.251.4, flags: SJCL Incoming interface: GigabitEthernet0/1.10, RPF nbr 172.16.13.1 Outgoing interface list: Loopback10, Forward/Sparse, 00:01:36/00:02:48

(172.16.251.1, 225.1.1.10), 00:00:25/00:02:34, flags: LJT Incoming interface: GigabitEthernet0/1.10, RPF nbr 172.16.13.1 Outgoing interface list: Loopback10, Forward/Sparse, 00:00:25/00:02:48

xTR3 erhält eine (S,G) Join-Nachricht von CE3. Es überprüft RPF auf Quelle 172.16.251.1. Es löst eine LISP-Suche aus und erstellt einen PIM-Nachbarn des RLOC 10.1.11.1 zusätzlich zum PIM-Nachbarn des RLOC 10.1.14.1. Eine Route für (S,G) mit einem Flag T wird erstellt. A (S,G) Join wird über den LISP0-RLOC 10.1.11.1 an die Quelle 172.16.255.1 gesendet

.Nov 30 00:00:51.104: PIM(0): Received v2 Join/Prune on GigabitEthernet0/2.10 from 172.16.13.2, to us .Nov 30 00:00:51.105: PIM(0): Join-list: (172.16.251.1/32, 225.1.1.10), S-bit set .Nov 30 00:00:51.105: PIM(0): RPF Lookup failed for 172.16.251.1 .Nov 30 00:00:51.108: MRT(0): Reset the z-flag for (172.16.251.1, 225.1.1.10) .Nov 30 00:00:51.108: MRT(0): Create (172.16.251.1,225.1.1.10), RPF (unknown, 0.0.0.0, 0/0) .Nov 30 00:00:51.109: MRT(0): WAVL Insert interface: GigabitEthernet0/2.10 in (172.16.251.1,225.1.1.10) Successful .Nov 30 00:00:51.110: MRT(0): set min mtu for (172.16.251.1, 225.1.1.10) 18010->1500 .Nov 30 00:00:51.110: MRT(0): Add GigabitEthernet0/2.10/225.1.1.10 to the olist of (172.16.251.1, 225.1.1.10), Forward state - MAC built .Nov 30 00:00:51.111: PIM(0): Add GigabitEthernet0/2.10/172.16.13.2 to (172.16.251.1, 225.1.1.10), Forward state, by PIM SG Join .Nov 30 00:00:51.111: MRT(0): Add GigabitEthernet0/2.10/225.1.1.10 to the olist of (172.16.251.1, 225.1.1.10), Forward state - MAC built .Nov 30 00:00:51.112: MRT(0): Set the PIM interest flag for (172.16.251.1, 225.1.1.10) .Nov 30 00:00:51.128: MRT(0): (172.16.251.1,225.1.1.10), RPF change from /0.0.0.0 to LISP0/10.1.11.1 .Nov 30 00:00:51.130: MRT(0): Set the T-flag for (172.16.251.1, 225.1.1.10) .Nov 30 00:00:51.130: PIM(0): Insert (172.16.251.1,225.1.1.10) join in nbr 10.1.11.1's queue .Nov 30 00:00:51.134: PIM(0): Building Join/Prune packet for nbr 10.1.11.1 .Nov 30 00:00:51.134: PIM(0): Adding v2 (172.16.251.1/32, 225.1.1.10), S-bit Join .Nov 30 00:00:51.135: PIM(0): Send v2 join/prune to 10.1.11.1 (LISP0)

#### **xTR3#sh ip pim nei**

PIM Neighbor Table Mode: B - Bidir Capable, DR - Designated Router, N - Default DR Priority, P - Proxy Capable, S - State Refresh Capable, G - GenID Capable, L - DR Load-balancing Capable Neighbor Interface Uptime/Expires Ver DR Address Prio/Mode 172.16.13.2 GigabitEthernet0/2.10 2d16h/00:01:20 v2 1 / DR S P G 10.1.11.1 LISP0 00:00:19/00:01:39 v2 0 / 10.1.14.1 LISP0 1d18h/00:01:39 v2 0 /

#### **xTR3#sh ip mro**

<…skip…> (\*, 225.1.1.10), 00:01:29/stopped, RP 172.16.251.4, flags: S

 Incoming interface: LISP0, RPF nbr 10.1.14.1 Outgoing interface list: GigabitEthernet0/2.10, Forward/Sparse, 00:01:29/00:02:57 (172.16.251.1, 225.1.1.10), 00:00:19/00:02:40, flags: T Incoming interface: LISP0, RPF nbr 10.1.11.1 Outgoing interface list: GigabitEthernet0/2.10, Forward/Sparse, 00:00:19/00:03:10

Die RPF-Schnittstellen für a (\*,G) und a (S,G) unterscheiden sich - ein Shared Tree (RLOC 10.1.14.1) und SPT (RLOC 10.1.11.1). Es löst eine (S,G) Prune-Nachricht mit RPT-Bit und S-Bit-Join von xTR3 zum RP aus.

.Nov 30 00:00:51.209: PIM(0): Insert (172.16.251.1,225.1.1.10) sgr prune in nbr 10.1.14.1's queue .Nov 30 00:00:51.212: PIM(0): Building Join/Prune packet for nbr 10.1.14.1 .Nov 30 00:00:51.212: PIM(0): Adding v2 (172.16.251.4/32, 225.1.1.10), WC-bit, RPT-bit, S-bit Join .Nov 30 00:00:51.213: PIM(0): Adding v2 (172.16.251.1/32, 225.1.1.10), RPT-bit, S-bit Prune .Nov 30 00:00:51.214: PIM(0): Send v2 join/prune to 10.1.14.1 (LISP0)

**xTR3#sh ip pim nei** PIM Neighbor Table Mode: B - Bidir Capable, DR - Designated Router, N - Default DR Priority, P - Proxy Capable, S - State Refresh Capable, G - GenID Capable, L - DR Load-balancing Capable Neighbor Interface Uptime/Expires Ver DR Address Prio/Mode 172.16.13.2 GigabitEthernet0/2.10 4d09h/00:01:19 v2 1 / DR S P G 10.1.11.1 LISP0 00:00:58/00:01:02 v2 0 / 10.1.14.1 LISP0 3d11h/00:01:34 v2 0 /

xTR1 empfängt eine (S,G) Join-Nachricht von xTR3 für diesen Trigger SPT-Build. Ein RPF für (\*,G) ist der RP, der über LISP erreichbar ist. Für den RLOC 10.1.14.1 wird ein PIM-Nachbar für eine RPF-Prüfung erstellt. Es werden A- (\*,G) und S,G-Routen erstellt.

.Nov 30 00:00:55.281: PIM(0): Received v2 Join/Prune on LISP0 from 10.1.255.3 .Nov 30 00:00:55.281: PIM(0): J/P Transport Attribute, Transport Type: Unicast, to us .Nov 30 00:00:55.282: PIM(0): Join-list: (172.16.251.1/32, 225.1.1.10), S-bit set .Nov 30 00:00:55.283: PIM(0): Check RP 172.16.251.4 into the (\*, 225.1.1.10) entry .Nov 30 00:00:55.283: MRT(0): Create (\*,225.1.1.10), RPF (unknown, 0.0.0.0, 0/0) .Nov 30 00:00:55.284: MRT(0): Reset the z-flag for (172.16.251.1, 225.1.1.10) .Nov 30 00:00:55.284: MRT(0): (172.16.251.1,225.1.1.10), RPF install from /0.0.0.0 to GigabitEthernet3.10/172.16.11.2 .Nov 30 00:00:55.284: MRT(0): Create (172.16.251.1,225.1.1.10), RPF (GigabitEthernet3.10, 172.16.11.2, 90/130816) .Nov 30 00:00:55.285: MRT(0): WAVL Insert LISP interface: LISP0 in (172.16.251.1,225.1.1.10) Next-hop: 10.1.13.1 Outer-source: 0.0.0.0 Successful .Nov 30 00:00:55.285: MRT(0): set min mtu for (172.16.251.1, 225.1.1.10) 18010->17892 .Nov 30 00:00:55.285: MRT(0): Set the T-flag for (172.16.251.1, 225.1.1.10) .Nov 30 00:00:55.286: MRT(0): Add LISP0/10.1.13.1 to the olist of (172.16.251.1, 225.1.1.10), Forward state - MAC not built .Nov 30 00:00:55.286: PIM(0): Add LISP0/10.1.13.1 to (172.16.251.1, 225.1.1.10), Forward state, by PIM SG Join .Nov 30 00:00:55.286: MRT(0): Add LISP0/10.1.13.1 to the olist of (172.16.251.1, 225.1.1.10), Forward state - MAC not built

### Außerdem erhält xTR1 eine (S,G)-Join-Nachricht vom RP. Ein OIL LISP0 über den RLOC 10.1.14.1 wird dem (S,G) hinzugefügt.

.Nov 30 00:00:55.295: PIM(0): Received v2 Join/Prune on LISP0 from 172.16.251.14 .Nov 30 00:00:55.295: PIM(0): J/P Transport Attribute, Transport Type: Unicast, to us .Nov 30 00:00:55.295: PIM(0): Join-list: (172.16.251.1/32, 225.1.1.10), S-bit set .Nov 30 00:00:55.295: MRT(0): WAVL Insert LISP interface: LISP0 in (172.16.251.1,225.1.1.10) Next-hop: 10.1.14.1 Outer-source: 0.0.0.0 Successful .Nov 30 00:00:55.296: MRT(0): set min mtu for (172.16.251.1, 225.1.1.10) 17892->17892 .Nov 30 00:00:55.296: MRT(0): Add LISP0/10.1.14.1 to the olist of (172.16.251.1, 225.1.1.10), Forward state - MAC not built .Nov 30 00:00:55.296: PIM(0): Add LISP0/10.1.14.1 to (172.16.251.1, 225.1.1.10), Forward state, by PIM SG Join .Nov 30 00:00:55.297: MRT(0): Add LISP0/10.1.14.1 to the olist of (172.16.251.1, 225.1.1.10), Forward state - MAC not built

#### **xTR1#sh ip mro**

(\*, 225.1.1.10), 00:00:27/stopped, RP 172.16.251.4, flags: SP Incoming interface: LISP0, RPF nbr 10.1.14.1 Outgoing interface list: Null

(172.16.251.1, 225.1.1.10), 00:00:27/00:02:31, flags: T Incoming interface: GigabitEthernet3.10, RPF nbr 172.16.11.2 Outgoing interface list: LISP0, 10.1.14.1, Forward/Sparse, 00:00:27/00:03:01 LISP0, 10.1.13.1, Forward/Sparse, 00:00:27/00:03:01

xTR4 erhält einen (S,G)-Abstrich vom xTR3. LISP0 bis 10.1.13.1 ist von einem ÖL ausgeschlossen.

Nov 30 00:00:50.771: PIM(0): Received v2 Join/Prune on LISP0 from 10.1.255.3, to us Nov 30 00:00:50.772: PIM(0): Join-list: (\*, 225.1.1.10), RPT-bit set, WC-bit set, S-bit set Nov 30 00:00:50.774: PIM(0): Update LISP0/10.1.13.1 to (\*, 225.1.1.10), Forward state, by PIM \*G Join Nov 30 00:00:50.774: MRT(0): Update LISP0/10.1.13.1 in the olist of (\*, 225.1.1.10), Forward state - MAC not built Nov 30 00:00:50.775: PIM(0): Prune-list: (172.16.251.1/32, 225.1.1.10) RPT-bit set Nov 30 00:00:50.776: PIM(0): Prune LISP0/10.1.13.1 from (172.16.251.1/32, 225.1.1.10) Nov 30 00:00:50.776: MRT(0): Delete LISP0/10.1.13.1 from the olist of (172.16.251.1, 225.1.1.10) - deleted

#### **xTR4#sh ip mro**

<…skip…> (\*, 225.1.1.10), 00:07:47/00:03:04, RP 172.16.251.4, flags: S Incoming interface: GigabitEthernet0/2.10, RPF nbr 172.16.14.2 Outgoing interface list: LISP0, 10.1.13.1, Forward/Sparse, 00:07:47/00:03:04

(172.16.251.1, 225.1.1.10), 00:00:26/00:02:33, flags: Incoming interface: LISP0, RPF nbr 10.1.11.1 Outgoing interface list: GigabitEthernet0/2.10, Forward/Sparse, 00:00:26/00:03:03

#### **xTR4#sh ip pim nei**

PIM Neighbor Table Mode: B - Bidir Capable, DR - Designated Router, N - Default DR Priority, P - Proxy Capable, S - State Refresh Capable, G - GenID Capable, L - DR Load-balancing Capable Neighbor Interface Uptime/Expires Ver DR

### Der RP (CE4) empfängt einen (S,G) Prune mit RPT-Bit-Satz. Der RP sollte die Quelle aus dem Shared Tree entfernen. Der RP initiiert einen (S,G) Prune zur Quelle.

```
.Nov 30 00:01:34.811: PIM(0): Received v2 Join/Prune on GigabitEthernet0/1.10 from 172.16.14.1,
to us
.Nov 30 00:01:34.813: PIM(0): Prune-list: (172.16.251.1/32, 225.1.1.10) RPT-bit set
.Nov 30 00:01:34.818: MRT(0): Set the T-flag for (172.16.251.1, 225.1.1.10)
.Nov 30 00:01:34.818: PIM(0): Removing register decap tunnel (Tunnel0) as accepting interface of
(172.16.251.1, 225.1.1.10).
.Nov 30 00:01:34.819: PIM(0): Installing GigabitEthernet0/1.10 as accepting interface for
(172.16.251.1, 225.1.1.10).
.Nov 30 00:01:34.899: PIM(0): Insert (172.16.251.1,225.1.1.10) join in nbr 172.16.14.1's queue
.Nov 30 00:01:34.902: PIM(0): Building Join/Prune packet for nbr 172.16.14.1
.Nov 30 00:01:34.903: PIM(0): Adding v2 (172.16.251.1/32, 225.1.1.10), S-bit Join
.Nov 30 00:01:34.903: PIM(0): Send v2 join/prune to 172.16.14.1 (GigabitEthernet0/1.10)
.Nov 30 00:01:39.398: PIM(0): Insert (172.16.251.1,225.1.1.10) prune in nbr 172.16.14.1's queue
.Nov 30 00:01:39.399: PIM(0): Building Join/Prune packet for nbr 172.16.14.1
.Nov 30 00:01:39.401: PIM(0): Adding v2 (172.16.251.1/32, 225.1.1.10), S-bit Prune
.Nov 30 00:01:39.402: PIM(0): Send v2 join/prune to 172.16.14.1 (GigabitEthernet0/1.10)
```
#### **CE4#sh ip mro**

```
<…skip…>
(172.16.251.1, 225.1.1.10), 00:00:57/00:02:45, flags: PT
   Incoming interface: GigabitEthernet0/1.10, RPF nbr 172.16.14.1
   Outgoing interface list: Null
```
xTR4 empfängt einen (S,G) Prune, der vom RP initiiert wurde, und sendet ihn an den FHR (CE1). Gi0/2.10 ist von einem ÖL ausgeschlossen.

```
Nov 30 00:01:38.620: PIM(0): Received v2 Join/Prune on GigabitEthernet0/2.10 from 172.16.14.2,
to us
Nov 30 00:01:38.621: PIM(0): Prune-list: (172.16.251.1/32, 225.1.1.10)
Nov 30 00:01:38.622: PIM(0): Prune GigabitEthernet0/2.10/225.1.1.10 from (172.16.251.1/32,
225.1.1.10)
Nov 30 00:01:38.622: MRT(0): Delete GigabitEthernet0/2.10/225.1.1.10 from the olist of
(172.16.251.1, 225.1.1.10)
Nov 30 00:01:38.624: MRT(0): Reset the PIM interest flag for (172.16.251.1, 225.1.1.10)
Nov 30 00:01:38.625: MRT(0): set min mtu for (172.16.251.1, 225.1.1.10) 1500->18010
Nov 30 00:01:38.626: PIM(0): Insert (172.16.251.1,225.1.1.10) prune in nbr 10.1.11.1's queue -
deleted
Nov 30 00:01:38.628: PIM(0): Building Join/Prune packet for nbr 10.1.11.1
Nov 30 00:01:38.629: PIM(0): Adding v2 (172.16.251.1/32, 225.1.1.10), S-bit Prune
Nov 30 00:01:38.630: PIM(0): Send v2 join/prune to 10.1.11.1 (LISP0)
```
#### **xTR4#sh ip mro**

```
<…skip…>
```
(\*, 225.1.1.10), 00:08:19/00:02:32, RP 172.16.251.4, flags: S Incoming interface: GigabitEthernet0/2.10, RPF nbr 172.16.14.2 Outgoing interface list: LISP0, 10.1.13.1, Forward/Sparse, 00:08:19/00:02:32

(172.16.251.1, 225.1.1.10), 00:00:57/00:02:02, flags: PT Incoming interface: LISP0, RPF nbr 10.1.11.1 Outgoing interface list: Null

xTR1 empfängt einen (S,G) Prune von xTR4 und entfernt den LISP0 über den RLOC 10.1.14.1 aus dem OIL.

.Nov 30 00:01:47.450: PIM(0): Received v2 Join/Prune on LISP0 from 172.16.251.14 .Nov 30 00:01:47.450: PIM(0): J/P Transport Attribute, Transport Type: Unicast, to us .Nov 30 00:01:47.450: PIM(0): Prune-list: (172.16.251.1/32, 225.1.1.10) .Nov 30 00:01:47.451: PIM(0): Prune LISP0/10.1.14.1 from (172.16.251.1/32, 225.1.1.10) .Nov 30 00:01:47.451: MRT(0): Delete LISP0/10.1.14.1 from the olist of (172.16.251.1, 225.1.1.10) – deleted

#### **xTR1#sh ip mro**

```
<…skip…>
(*, 225.1.1.10), 00:01:02/stopped, RP 172.16.251.4, flags: SP
  Incoming interface: LISP0, RPF nbr 10.1.14.1
   Outgoing interface list: Null
```
(172.16.251.1, 225.1.1.10), 00:01:02/00:01:57, flags: T Incoming interface: GigabitEthernet3.10, RPF nbr 172.16.11.2 Outgoing interface list: LISP0, 10.1.13.1, Forward/Sparse, 00:01:02/00:02:27

Jetzt haben Sie einen endgültigen Status.

## FHR (CE1)

#### **CE1#sh ip mro**

```
<…skip…>
(*, 225.1.1.10), 00:01:46/stopped, RP 172.16.251.4, flags: SPF
  Incoming interface: GigabitEthernet0/1.10, RPF nbr 172.16.11.1
  Outgoing interface list: Null
(172.16.251.1, 225.1.1.10), 00:01:46/00:03:09, flags: FT
  Incoming interface: Loopback10, RPF nbr 0.0.0.0
  Outgoing interface list:
```

```
 GigabitEthernet0/1.10, Forward/Sparse, 00:01:46/00:02:39, A
```
## xTR1

```
xTR1#sh ip mro
```

```
<…skip…>
(*, 225.1.1.10), 00:01:02/stopped, RP 172.16.251.4, flags: SP
   Incoming interface: LISP0, RPF nbr 10.1.14.1
  Outgoing interface list: Null
```
(172.16.251.1, 225.1.1.10), 00:01:02/00:01:57, flags: T Incoming interface: GigabitEthernet3.10, RPF nbr 172.16.11.2 Outgoing interface list: LISP0, 10.1.13.1, Forward/Sparse, 00:01:02/00:02:27

#### **xTR1#sh ip pim nei**

```
PIM Neighbor Table
Mode: B - Bidir Capable, DR - Designated Router, N - Default DR Priority,
     P - Proxy Capable, S - State Refresh Capable, G - GenID Capable,
     L - DR Load-balancing Capable
Neighbor Interface Uptime/Expires Ver DR
Address Prio/Mode
172.16.11.2 GigabitEthernet3.10 16:23:01/00:01:29 v2 1 / DR S P G
```
### LHR (CE3)

#### **CE3#sh ip mro**

```
<…skip…>
(*, 225.1.1.10), 00:10:10/stopped, RP 172.16.251.4, flags: SJCL
   Incoming interface: GigabitEthernet0/1.10, RPF nbr 172.16.13.1
   Outgoing interface list:
     Loopback10, Forward/Sparse, 00:10:10/00:02:24
```

```
(172.16.251.1, 225.1.1.10), 00:01:46/00:01:13, flags: LJT
  Incoming interface: GigabitEthernet0/1.10, RPF nbr 172.16.13.1
  Outgoing interface list:
    Loopback10, Forward/Sparse, 00:01:46/00:02:24
```
### xTR3

#### **xTR3#sh ip mro**

```
<…skip…>
```

```
(*, 225.1.1.10), 00:09:05/00:03:15, RP 172.16.251.4, flags: S
  Incoming interface: LISP0, RPF nbr 10.1.14.1
  Outgoing interface list:
     GigabitEthernet0/2.10, Forward/Sparse, 00:09:05/00:03:15
```

```
(172.16.251.1, 225.1.1.10), 00:01:44/00:01:15, flags: T
  Incoming interface: LISP0, RPF nbr 10.1.11.1
  Outgoing interface list:
    GigabitEthernet0/2.10, Forward/Sparse, 00:01:44/00:03:15
```
#### **xTR3#sh ip pim nei**

```
PIM Neighbor Table
Mode: B - Bidir Capable, DR - Designated Router, N - Default DR Priority,
     P - Proxy Capable, S - State Refresh Capable, G - GenID Capable,
     L - DR Load-balancing Capable
Neighbor Interface Uptime/Expires Ver DR
Address Prio/Mode
172.16.13.2 GigabitEthernet0/2.10 4d09h/00:01:30 v2 1 / DR S P G
10.1.11.1 LISP0 00:01:44/00:01:14 v2 0 /
10.1.14.1 LISP0 3d11h/00:01:46 v2 0 /
```
## RP (CE4)

```
CE4#sh ip mro
<…skip…>
(*, 225.1.1.10), 00:09:10/00:03:17, RP 172.16.251.4, flags: S
  Incoming interface: Null, RPF nbr 0.0.0.0
  Outgoing interface list:
     GigabitEthernet0/1.10, Forward/Sparse, 00:09:10/00:03:17
```

```
(172.16.251.1, 225.1.1.10), 00:01:45/00:02:35, flags: PT
  Incoming interface: GigabitEthernet0/1.10, RPF nbr 172.16.14.1
  Outgoing interface list: Null
```
## xTR4

```
xTR4#sh ip mro
<…skip…>
 (*, 225.1.1.10), 00:09:05/00:02:44, RP 172.16.251.4, flags: S
  Incoming interface: GigabitEthernet0/2.10, RPF nbr 172.16.14.2
  Outgoing interface list:
    LISP0, 10.1.13.1, Forward/Sparse, 00:09:05/00:02:44
(172.16.251.1, 225.1.1.10), 00:01:44/00:01:15, flags: PT
  Incoming interface: LISP0, RPF nbr 10.1.11.1
  Outgoing interface list: Null
xTR4#sh ip pim nei
PIM Neighbor Table
Mode: B - Bidir Capable, DR - Designated Router, N - Default DR Priority,
      P - Proxy Capable, S - State Refresh Capable, G - GenID Capable,
      L - DR Load-balancing Capable
Neighbor Interface Uptime/Expires Ver DR
Address Prio/Mode
172.16.14.2 GigabitEthernet0/2.10 4d09h/00:01:25 v2 1 / DR S P G
10.1.11.1 LISP0 00:01:44/00:01:47 v2 0 /
```
# Überprüfen

Für diese Konfiguration ist derzeit kein Überprüfungsverfahren verfügbar.

## Fehlerbehebung

Für diese Konfiguration sind derzeit keine spezifischen Informationen zur Fehlerbehebung verfügbar.

## **Quelle**

• RFC 6831 Der LISP für Multicast-Umgebungen